Oracle® Fusion Cloud EPM 管理 Oracle Enterprise Performance Management Cloud 的存取控制

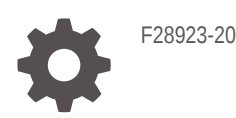

**ORACLE** 

Oracle Fusion Cloud EPM 管理 Oracle Enterprise Performance Management Cloud 的存取控制,

F28923-20

版權所有 © 2015, 2024, Oracle 和 (或) 其關係公司。

主要作者:EPM Information Development Team

This software and related documentation are provided under a license agreement containing restrictions on use and disclosure and are protected by intellectual property laws. Except as expressly permitted in your license agreement or allowed by law, you may not use, copy, reproduce, translate, broadcast, modify, license, transmit, distribute, exhibit, perform, publish, or display any part, in any form, or by any means. Reverse engineering, disassembly, or decompilation of this software, unless required by law for interoperability, is prohibited.

The information contained herein is subject to change without notice and is not warranted to be error-free. If you find any errors, please report them to us in writing.

If this is software, software documentation, data (as defined in the Federal Acquisition Regulation), or related documentation that is delivered to the U.S. Government or anyone licensing it on behalf of the U.S. Government, then the following notice is applicable:

U.S. GOVERNMENT END USERS: Oracle programs (including any operating system, integrated software, any programs embedded, installed, or activated on delivered hardware, and modifications of such programs) and Oracle computer documentation or other Oracle data delivered to or accessed by U.S. Government end users are "commercial computer software," "commercial computer software documentation," or "limited rights data" pursuant to the applicable Federal Acquisition Regulation and agency-specific supplemental regulations. As such, the use, reproduction, duplication, release, display, disclosure, modification, preparation of derivative works, and/or adaptation of i) Oracle programs (including any operating system, integrated software, any programs embedded, installed, or activated on delivered hardware, and modifications of such programs), ii) Oracle computer documentation and/or iii) other Oracle data, is subject to the rights and limitations specified in the license contained in the applicable contract. The terms governing the U.S. Government's use of Oracle cloud services are defined by the applicable contract for such services. No other rights are granted to the U.S. Government.

This software or hardware is developed for general use in a variety of information management applications. It is not developed or intended for use in any inherently dangerous applications, including applications that may create a risk of personal injury. If you use this software or hardware in dangerous applications, then you shall be responsible to take all appropriate fail-safe, backup, redundancy, and other measures to ensure its safe use. Oracle Corporation and its affiliates disclaim any liability for any damages caused by use of this software or hardware in dangerous applications.

Oracle®, Java, MySQL, and NetSuite are registered trademarks of Oracle and/or its affiliates. Other names may be trademarks of their respective owners.

Intel and Intel Inside are trademarks or registered trademarks of Intel Corporation. All SPARC trademarks are used under license and are trademarks or registered trademarks of SPARC International, Inc. AMD, Epyc, and the AMD logo are trademarks or registered trademarks of Advanced Micro Devices. UNIX is a registered trademark of The Open Group.

This software or hardware and documentation may provide access to or information about content, products, and services from third parties. Oracle Corporation and its affiliates are not responsible for and expressly disclaim all warranties of any kind with respect to third-party content, products, and services unless otherwise set forth in an applicable agreement between you and Oracle. Oracle Corporation and its affiliates will not be responsible for any loss, costs, or damages incurred due to your access to or use of third-party content, products, or services, except as set forth in an applicable agreement between you and Oracle.

For information about Oracle's commitment to accessibility, visit the Oracle Accessibility Program website at <http://www.oracle.com/pls/topic/lookup?ctx=acc&id=docacc>.

# 目錄

### [說明文件協助工具](#page-4-0)

### [說明文件意見](#page-5-0)

### 1 [存取控制概觀](#page-6-0)

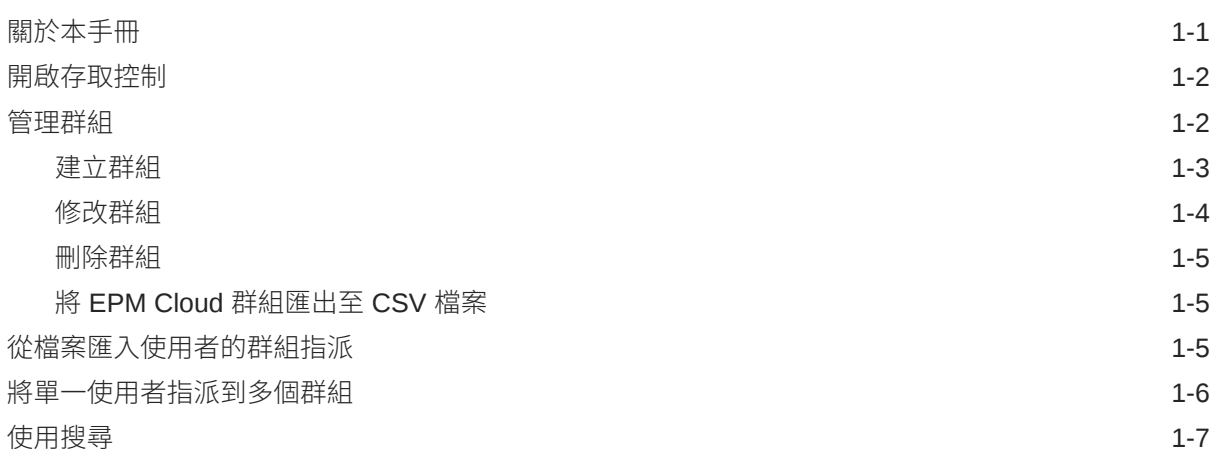

### 2 [管理應用程式層級的角色指派](#page-14-0)

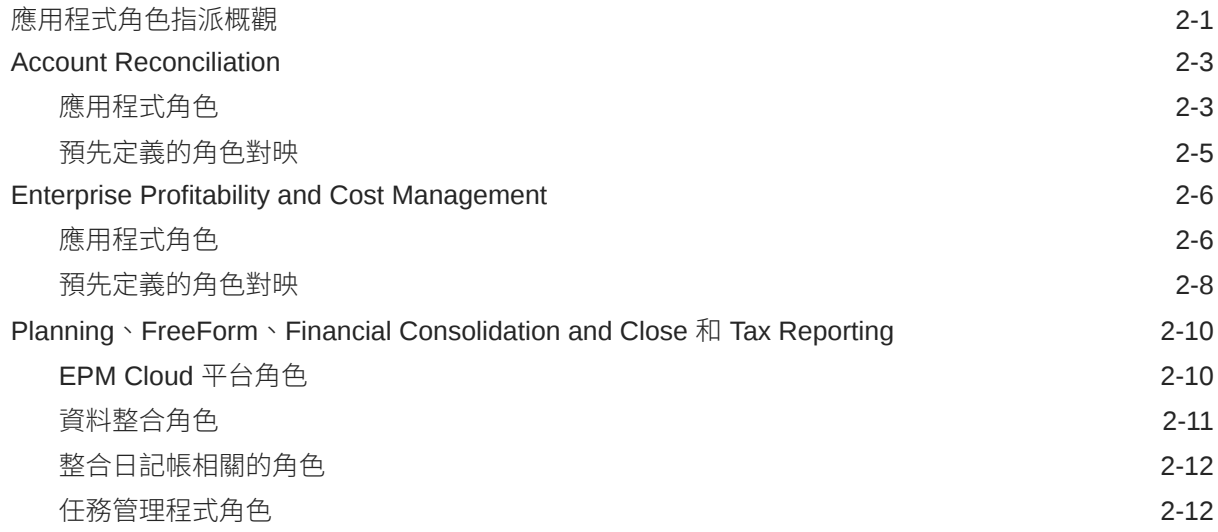

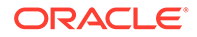

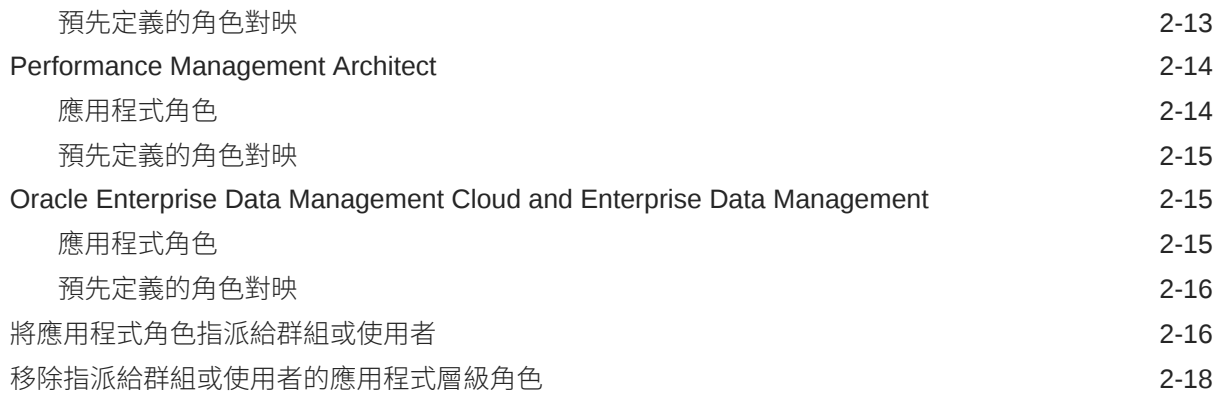

## 3 [產生報表](#page-32-0)

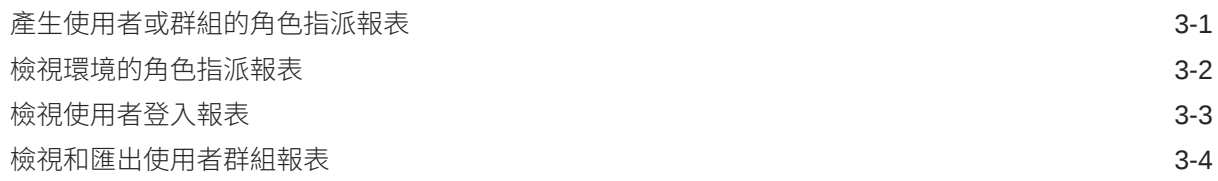

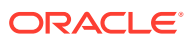

# <span id="page-4-0"></span>說明文件協助工具

如需有關 Oracle 對於協助工具的承諾資訊,請瀏覽 Oracle Accessibility Program 網站,網址 為 <http://www.oracle.com/pls/topic/lookup?ctx=acc&id=docacc>。

#### **取得 Oracle 支援**

已經購買客戶支援的 Oracle 客戶可從 My Oracle Support 取得網路支援。如需資訊,請瀏覽 <http://www.oracle.com/pls/topic/lookup?ctx=acc&id=info>;如您有聽力障礙,請瀏覽 [http://](http://www.oracle.com/pls/topic/lookup?ctx=acc&id=trs) [www.oracle.com/pls/topic/lookup?ctx=acc&id=trs](http://www.oracle.com/pls/topic/lookup?ctx=acc&id=trs)。

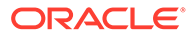

# <span id="page-5-0"></span>說明文件意見

若您對此說明文件有任何意見,請按一下任何「Oracle 說明中心」主題中頁面底部的 「意見」按鈕。您也可以將電子郵件傳送至 epmdoc\_ww@oracle.com。

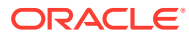

# <span id="page-6-0"></span>1 存取控制概觀

Oracle Enterprise Performance Management Cloud 元件的存取權限, 是由使用者獲指派之識 別網域中的預先定義角色所控制的。服務管理員或具有「存取控制 - 管理」應用程式角色的使 用者可以將使用者指派給 Planning、Consolidation、Account Reconciliation 和 Data Management 應用程式的應用程式專有角色,讓他們能在環境中完成其他任務。

例如,服務管理員可以將使用者指派給規劃或整合應用程式的「核准管理員」角色,以允許使 用者執行核准相關的活動。

此外,服務管理員還可以從存取控制中建立群組來包含識別網域使用者或其他群組。指派角色 到這類群組可讓服務管理員一次授予角色給多個使用者,從而減輕管理負擔。

在應用程式層級指派角色只能加強使用者的存取權限;預先定義角色授予的任何權限都不可由 應用程式層級指派的角色來限制。

存取控制可讓您在環境中完成下列活動:

- [管理群組](#page-7-0)
- [將應用程式角色指派給群組或使用者](#page-29-0)
- [產生使用者或群組的角色指派報表](#page-32-0)
- [檢視環境的角色指派報表](#page-33-0)
- [檢視使用者登入報表](#page-34-0)

#### **教學課程連結**

您也可以按照在 Cloud EPM [商業程序中設定安全性](https://docs.oracle.com/en/cloud/saas/enterprise-performance-management-common/epm-tutorial-security/index.html#introduction)教學課程,瞭解 EPM Cloud 商業程序中的 安全層,以及如何使用「存取控制」和存取權限進行安全控管。

## 關於本手冊

存取控制適用於下列 Oracle Enterprise Performance Management Cloud 商業程序:

- Planning
- Planning 模組
- FreeForm
- Financial Consolidation and Close
- Tax Reporting
- Profitability and Cost Management
- Enterprise Profitability and Cost Management
- Account Reconciliation
- Oracle Enterprise Data Management Cloud
- Narrative Reporting

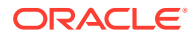

- Strategic Workforce Planning
- Sales Planning

## <span id="page-7-0"></span>開啟存取控制

您可從**存取控制**指派應用程式特定角色給群組和使用者,其位於首頁的**工具**卡中。

若要開啟存取控制,請執行下列動作:

- **1.** 以服務管理員的身分,或是具有「存取控制 管理」應用程式角色之使用者的身分 來存取環境。
- **2.** 完成步驟:
	- · 按一下 ━━(導覽器),然後按一下**存取控制**。
	- 按一下**工具**,然後按一下**存取控制**
	- **僅限 Narrative Reporting:**按一下**存取控制**。

## 管理群組

Oracle Enterprise Performance Management Cloud 使用內部儲存庫來支援應用程式層 級的角色指派,以及儲存您在角色指派程序中使用的 EPM Cloud 群組相關資訊。

EPM Cloud 使用者和其他使用者群組可以是使用存取控制維護之群組的成員。可透過指 派角色至群組來授予使用者的應用程式角色。

為了讓您能夠檢視使用者指派,存取控制會將預先定義的角色列為群組。您無法從存取 控制修改或指派角色給群組或使用者。此外,已指派給預先定義角色的 EPM Cloud 使 用者會列在存取控制中,以便讓您能夠將該使用者新增為群組成員。請參閱*管理員適用* 的 *Oracle Enterprise Performance Management Cloud* 快速入門 中的瞭解預先定義的 角色。

在**管理群組**中,群組預設會依**群組名稱**值排序。若要搜尋特定群組,請參閱[使用搜尋以](#page-12-0) 取得指示。

您可以透過下列方式管理群組:

- [建立群組](#page-8-0)
- [修改群組](#page-9-0)
- [刪除群組](#page-10-0)
- 將 [EPM Cloud](#page-10-0) 群組匯出至 CSV 檔案

#### **備註:**

您無法使用存取控制從檔案中匯入群組資訊來建立群組。您可以使用移轉或 createGroups EPM Automate 命令來匯入群組。

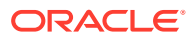

#### **疑難排解**

請參閱 *Oracle Enterprise Performance Management Cloud* 操作手冊 中的解決使用者、角色 及群組管理問題。

### <span id="page-8-0"></span>建立群組

服務管理員或具有「存取控制 - 管理」應用程式角色的使用者可建立及管理群組。Oracle Enterprise Performance Management Cloud 使用者和其他群組可以是某個群組的成員。

**備註:**

您也可以使用移轉或 createGroups EPM Automate 命令,從檔案匯入群組資訊來建 立群組。

若要建立群組,請執行下列動作:

- **1.** 開啟**存取控制**。請參閱[開啟存取控制。](#page-7-0)
- **2.** 在**管理群組**中按一下**建立**。
- **3.** 在**建立群組**中完成以下步驟:
	- **a.** 在**名稱**中,輸入唯一的群組名稱 (上限 256 個字元)。群組名稱不會區分大小寫。 EPM Cloud 不允許您建立名稱與預先定義角色名稱 (服務管理員、超級使用者、使用 者或計畫人員及檢視者) 相同的群組。
	- **b. 選擇性**:輸入群組描述。
- **4. 選擇性:**新增群組以建立巢狀群組。
	- **a.** 在**可用的群組**中搜尋群組。請參[閱使用搜尋](#page-12-0)瞭解使用「搜尋」功能的指示。 系統會列出符合搜尋準則的群組。此清單預設會依**群組名稱**值排序。
	- **b.** 從**可用群組**中選取新群組的成員群組。
	- **c.** 按一下**移動**。

撰取的群組會列示於**指派的群組**下。若要移除指派的群組,在**指派的群組**中,選取要 移除的群組,然後按一下**移除**。

**5. 選擇性:**將 EPM Cloud 使用者新增為群組成員。

只有指派給預先定義角色的使用者可以新增為群組成員。

- **a.** 按一下**使用者**。
- **b.** 在**可用的使用者**中,搜尋使用者。如需指示,請參閱[使用搜尋。](#page-12-0)

系統會列出符合搜尋準則的使用者。此清單預設會依**使用者登入**值排序。

- **c.** 在**可用的使用者**中,選取要新增至群組中的使用者。
- **d.** 按一下**移動**。
- **6.** 按一下**儲存**。
- **7.** 按一下**確定**。

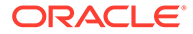

### <span id="page-9-0"></span>修改群組

服務管理員或具有「存取控制 - 管理」應用程式角色的使用者可修改群組特性,包括群 組名稱。如果您重新命名某個群組,已指派給該群組的應用程式角色及其他安全性指派 並不會受到影響。

若要修改群組,請執行下列動作:

- **1.** 開啟**存取控制**。請參[閱開啟存取控制](#page-7-0)。
- **2. 選擇性:**在**管理群組**中,找出要修改的群組。請參閱[使用搜尋瞭](#page-12-0)解使用「搜尋」功 能的指示。

系統會列出符合搜尋準則的群組。此清單預設會依**群組名稱**值排序。

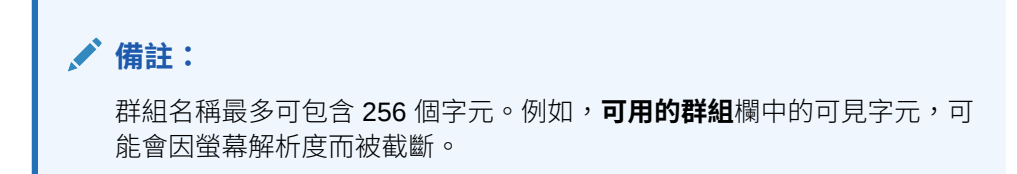

- **3.** 在您要修改之群組的列中按一下 (動作),然後選取**編輯**。
- **4. 選用:**修改群組名稱。群組名稱的變更並不會影響到使用該群組所做的安全性指 派。
- **5.** 修改群組指派:
	- **a. 選擇性:**新增巢狀群組:
		- 在**可用的群組**中搜尋群組。請參閱[使用搜尋瞭](#page-12-0)解使用「搜尋」功能的指示。 系統會列出符合搜尋準則的群組。此清單預設會依**群組名稱**值排序。
		- 從**可用的群組**中選取群組,然後按一下**移動**。

選取的群組會列示於**指派的群組**清單中。

- **b. 選擇性:**移除巢狀群組:
	- 在**指派的群組**中,選取要移除的群組。
	- 按一下**移除**
- **6.** 修改使用者指派:
	- **a.** 按一下**使用者**。
	- **b. 選擇性:**新增使用者到群組:
		- 在**可用的使用者**中,搜尋您可以指派為群組成員的使用者。請參[閱使用搜尋](#page-12-0) 瞭解使用「搜尋」功能的指示。

系統會列出符合搜尋準則的使用者。此清單預設會依**使用者登入**值排序。

- 從**可用的使用者**中選取使用者,然後按一下**移動**。 選取的使用者會列示於 **指派的使用者**清單中。
- **c. 選擇性:**從群組移除使用者:
	- 在**指派的使用者**中,選取要移除的使用者。

• 按一下**移除**。

- **7.** 按一下**儲存**。
- **8.** 按一下**確定**。

### <span id="page-10-0"></span>刪除群組

服務管理員或具有「存取控制 - 管理」員應用程式角色的使用者可刪除群組。刪除群組不會刪 除群組成員。

要刪除群組:

- **1.** 開啟**存取控制**。請參閱[開啟存取控制](#page-7-0)。
- **2. 選擇性:**在**管理群組**中,搜尋要刪除的群組。請參閱[使用搜尋瞭](#page-12-0)解使用「搜尋」功能的指 示。

系統會列出符合搜尋準則的群組。此清單預設會依**群組名稱**值排序。

- **3.** 在您要刪除之群組的列中按一下 (動作),然後選取**刪除**。
- **4.** 按一下**是**以確認刪除作業。
- **5.** 按一下**確定**。

### 將 EPM Cloud 群組匯出至 CSV 檔案

服務管理員或具有「存取控制 - 管理」應用程式角色的使用者可以使用**匯出至 CSV**,將 Oracle Enterprise Performance Management Cloud 群組名稱和描述匯出至 Groups.csv 檔 案。不會匯出任何預先定義的群組。

如果 EPM Cloud 群組不存在,則會停用**匯出至 CSV**。「存取控制」中應至少有一個 EPM Cloud 群組才能使用此選項。

**1.** 開啟**存取控制**。請參閱[開啟存取控制。](#page-7-0)

**管理群組**頁籤會顯示所有可用的群組。

- **2.** 按一下**匯出至 CSV** 以匯出所有 EPM Cloud 群組。
- **3.** 依照畫面上的指示,以開啟或儲存 Groups.csv 檔案。

## 從檔案匯入使用者的群組指派

服務管理員或具有「存取控制 - 管理」應用程式角色的使用者可以從逗號分隔值 (CSV) 檔案匯 入使用者的群組指派,以在現有的存取控制群組中建立新的指派。Oracle Enterprise Performance Management Cloud 會根據新的群組指派,強制使用應用程式層級和物件層級的 安全性指派。

#### **備註:**

在匯入檔案中識別的所有使用者登入,都必須存在於識別網域中;檔案中所有的群組 名稱都必須存在於存取控制中。使用這個匯入程序,無法建立群組。 您只能建立新的群組指派,無法移除使用者目前的群組指派。

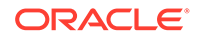

<span id="page-11-0"></span>匯入的 CSV 檔案格式可以如下圖所示:

User Login, Group jdoe, Example grp1 jane.doe@example.com, Example grp2

User Login, First Name, Last Name, Email, Direct, Group jdoe, John, Doe, jdoe@example.com, Yes, Example grp1 jane.doe@example.com, Jane, Doe, jane.doe@example.com, No, Example grp2

此格式與「使用者群組」報表的 CSV 版本相同。如果您使用此格式,匯入程序會忽略 「使用者登入」和「群組」以外的所有欄。建立匯入檔案一個簡單的方式是匯出目前的 「使用者群組報表」,然後視需要修改。請參閱[檢視和匯出使用者群組報表](#page-35-0)。

匯入使用者的群組指派:

- **1.** 開啟**存取控制**。請參閱[開啟存取控制。](#page-7-0)
- **2.** 按一下**使用者群組報表**。
- **3.** 按一下**從 CSV 匯入**。
- **4.** 在**匯入使用者群組指派 CSV** 中使用**瀏覽**,選取匯入檔案。
- **5.** 按一下**匯入**。
- **6.** 按一下**是**。

完成匯入程序時,會出現一個確認對話方塊,指出已處理的指派總數和狀態。

## 將單一使用者指派到多個群組

Oracle Enterprise Performance Management Cloud 使用者可以是使用存取控制維護之 多個群組的成員。服務管理員或具有「存取控制 - 管理」應用程式角色的使用者可將使 用者指派給多個群組。

#### **備註:**

在任何指定時間,一個使用者最多可為 1,000 個群組的成員 (不論是直接還是 間接)。

- **1.** 開啟**存取控制**。請參閱[開啟存取控制。](#page-7-0)
- **2.** 按一下**管理使用者**。
- **3.** 搜尋要指派至群組的使用者。請參閱[使用搜尋瞭](#page-12-0)解使用「搜尋」功能的指示。 系統會列出符合搜尋準則的使用者。此清單預設會依**使用者登入**值排序。
- **4.** 按一下使用者清單列中的 (動作),然後選取**編輯**。

此時,畫面會顯示**編輯使用者**畫面,其中列出詳細的使用者資訊,包括目前的群組 成員資格 (在**已指派的群組**中)。在這個畫面中,您只能修改群組指派。

- <span id="page-12-0"></span>**5.** 尋找要指派給使用者的群組。請參閱使用搜尋瞭解使用「搜尋」功能的指示。 系統會列出符合搜尋準則的群組。此清單預設會依**群組名稱**值排序。
- **6.** 完成下列某個動作:
	- 若要將其他的群組指派給該使用者,請在**可用的群組**選取一或多個群組,然後按一下  $\blacktriangleright$  (移動),將已選取的群組移動到**指派的群組**。或者,您可以按一下  $\blacktriangleright$  (移動全部), 將**可用的群組**中的所有群組移動到**指派的群組**。
	- 若要移除已指派給該使用者的群組,請在**指派的群組**選取一或多個群組,然後按一下 (**移除**),將已選取的群組移動到**可用的群組**。或者,您可以按一下 (**全部移除**),將 **指派的群組**中的所有群組移動到**可用的群組**。
- **7.** 按一下**儲存**。
- **8.** 按一下**確定**。

## 使用搜尋

針對使用者和群組物件的智慧搜尋,在存取控制中都是以相同的方式運作。

您要使用其中一個使用者屬性 (使用者名稱、名字、姓氏或電子郵件 ID) 的字串、群組名稱或 角色名稱,來尋找特定使用者、群組或角色。您不需要在搜尋字串中使用萬用字元。例如,使 用 st 字串搜尋群組,會顯示名稱包含 st 字串的所有群組,例如 TestGroup、 Strategic\_Planner、AnalystsGroup 等等。同樣地,使用 jd 字串搜尋使用者,會列出其使用者 名稱、名字、姓氏或電子郵件包含 jd 字串的使用者。

**備註:**

一些存取控制畫面 (例如,**指派應用程式角色**、**角色指派報表**和**使用者群組報表**) 提 供您搜尋選項。開始搜尋前,請先選取適當的選項。

#### **若要搜尋使用者:**

- **1.** 存取提供使用者搜尋功能的畫面,例如**管理使用者**。
- **2.** 在搜尋欄位中,輸入使用者屬性 (使用者名稱、名字、姓氏或電子郵件 ID) 的部分字串。
- 3. 按一下 (搜尋)。 搜尋結果會顯示符合搜尋條件的使用者所有可用的特性。此清單預設會依**使用者登入**值排 序。

#### **若要搜尋群組:**

- 存取提供群組搜尋功能的畫面,例如**管理群組**。
- 在搜尋欄位中,輸入群組名稱的部分字串。
- · 按一下 <mark>(</mark>(搜尋)。 搜尋結果會顯示符合搜尋條件之群組的名稱和描述。此清單預設會依**群組名稱**值排序。

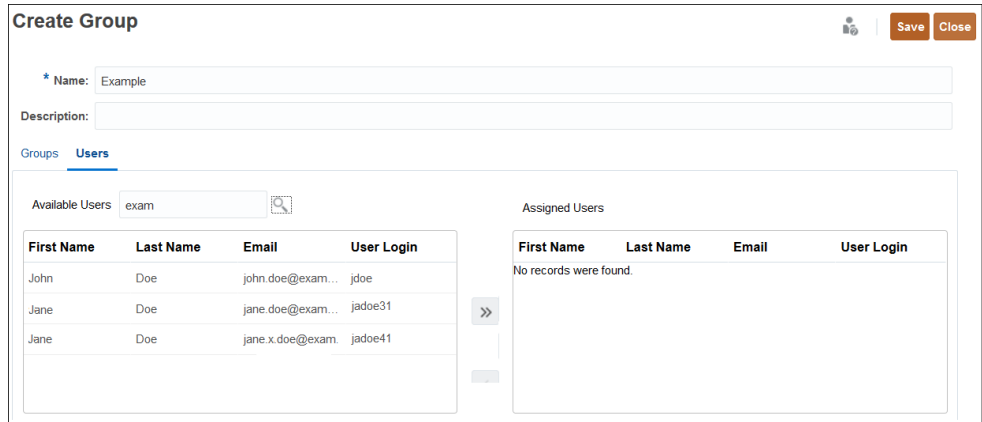

**根據使用者在「角色指派報表」中的角色搜尋使用者:**

- 存取**角色指派報表**頁籤。
- 從搜尋下拉式清單選取**使用者**或**角色**。
- 在搜尋欄位中,輸入搜尋字串。
- · 按一下 <sup>O</sup> (搜尋)。 搜尋結果會顯示指派給符合搜尋條件之角色的使用者所有可用的資訊。此清單預設 會依**使用者登入**值排序。

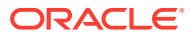

# <span id="page-14-0"></span>2 管理應用程式層級的角色指派

#### **Related Topics**

- 應用程式角色指派概觀
- **[Account Reconciliation](#page-16-0)**
- [Enterprise Profitability and Cost Management](#page-19-0)
- Planning、FreeForm、[Financial Consolidation and Close](#page-23-0) 和 Tax Reporting
- [Performance Management Architect](#page-27-0)
- [Oracle Enterprise Data Management Cloud and Enterprise Data Management](#page-28-0)
- [將應用程式角色指派給群組或使用者](#page-29-0)
- [移除指派給群組或使用者的應用程式層級角色](#page-31-0)

## 應用程式角色指派概觀

「存取控制」可讓您透過在應用程式層級為 Oracle Enterprise Performance Management Cloud 使用者指派角色 (應用程式角色),將這些使用者的存取權延伸到其預先定義的角色之 外。

預先定義的角色 (服務管理員、超級使用者、使用者及檢視者) 有階層性;較高的角色會繼承較 低角色中所包含的權限。例如,使用者角色會繼承透過檢視者角色授予的 EPM Cloud 應用程 式存取權。同樣地,超級使用者角色也會繼承使用者、檢視者所授予的存取權限。

應用程式角色只能增強使用者的存取權限;預先定義角色所授予的任何權限都無法被削減。您 可以使用存取控制來管理應用程式角色指派程序,並可執行下列任務:

- 建立群組,並新增 EPM Cloud 使用者或其他群組來作為成員。
- 新增或刪除群組成員
- 將應用程式角色指派給群組或使用者 (包括您自己)
- 檢視屬於群組成員之使用者的清單

雖然整體的存取權限是由預先定義的角色所控制,但服務管理員或具有「存取控制 - 管理」應 用程式角色的使用者,可以對在存取控制中建立及管理的使用者和群組授予應用程式專有角色 和資料授權。

如果使用者需要執行某些功能,而這些功能超出了指派給他們的預先定義角色所賦予的能力, 請將適當的應用程式角色指派給使用者。例如,預設只有服務管理員和超級使用者能存取資料 整合。為了讓具備使用者或檢視者預先定義角色的使用者能參與整合程序,服務管理員應為其 指派資料整合角色 (資料整合 - 建立)。

#### **支援應用程式角色指派的商業程序**

支援應用程式角色指派的商業程序包括:

• Planning、FreeForm、Financial Consolidation and Close 和 Tax Reporting

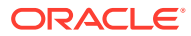

- Enterprise Profitability and Cost Management
- Oracle Enterprise Data Management Cloud
- Account Reconciliation

其他商業程序 (例如 Profitability and Cost Management 與 Narrative Reporting) 不支援 應用程式角色指派。

#### **將應用程式角色指派給預先定義角色的最佳作法**

建議的最佳作法是在必要時指派適合額外權限的最低層級角色。以下是一些範例,在這 些情況下,您可能想要將應用程式角色授予其預先定義角色不具有這些權限的人員。

- 為需要準備調節的檢視者新增**準備者**應用程式角色
- 有一位只負責設計報表而不負責其餘應用程式功能的報表設計者。您可以授予他們 檢視者角色,然後指派**管理報表**的應用程式角色
- 讓超級使用者能夠管理警示類型,以便您可以指派**管理警示類型**的應用程式角色

#### **Note:**

授予權限僅限於附加。這表示您可以對使用者預先定義角色具有的權限進行新 增,但無法移除自動授予該預先定義角色的權限。

如果您要將應用程式從內部部署環境移轉至 EPM Cloud,請參閱*管理 Oracle Enterprise* Performance Management Cloud 移轉中的移轉至 EPM Cloud 的角色對映,瞭解應如 何指派預先定義的角色給使用者。

#### **EPM Cloud 使用者**

您可以在與商業程序所屬環境相關聯的識別網域中建立及管理 EPM Cloud 使用者。只 有針對已指派給預先定義角色的使用者,才能夠指派應用程式層級角色,以增強該使用 者在商業程序中執行任務時的存取權。

#### **關於預先定義的角色**

如需有關預先定義角色的資訊,請參閱管理員適用的 *Oracle Enterprise Performance Management Cloud* 快速入門中的下列主題:

- 關於使用者與角色管理
- 瞭解預先定義的角色
- Planning、Planning 模組及 FreeForm 預先定義的角色
- Financial Consolidation and Close 預先定義的角色
- Tax Reporting 預先定義的角色
- Profitability and Cost Management 預先定義的角色
- Enterprise Profitability and Cost Management 預先定義的角色
- Account Reconciliation 預先定義的角色
- Enterprise Data Management 預先定義的角色

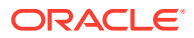

- <span id="page-16-0"></span>• Strategic Workforce Planning 預先定義的角色
- Narrative Reporting 預先定義的角色
- Sales Planning 預先定義的角色

#### **疑難排解**

請參閱 *Oracle Enterprise Performance Management Cloud* 操作手冊 中的解決使用者、角色 及群組管理問題。

## Account Reconciliation

#### **Related Topics**

- 應用程式角色
- [預先定義的角色對映](#page-18-0)

### 應用程式角色

下列角色僅適用於 **Account Reconciliation**。這些角色預設包含在預先定義的角色中,請參閱 [預先定義的角色對映。](#page-18-0)當使用者必須執行的作業超出自己因預先定義的角色所獲得的權限時, 您可以將應用程式角色指派給該使用者。

#### **警示類型 - 管理**

管理警示類型,以定義發生特定問題時應執行的程序。

#### **公告 - 管理**

管理「歡迎面板」上顯示給使用者的公告。這些可能表示即將發生的事件,例如系統維護或工 作執行。

#### **稽核 - 檢視**

提供對所有稽核詳細資料的存取權。不過,此應用程式角色無法啟用「調節動作」對話方塊的 啟動,因為「調節」超出其安全性範圍。

#### **幣別 - 管理**

設定幣別、匯率類型和幣別分組。具備此角色的使用者可以控制系統中哪些幣別代碼處於作用 中狀態。

#### **儀表板 - 管理**

建構及管理自訂儀表板。擁有此角色的使用者可以:

- 設定合規性
- 新增、編輯、複製及刪除
- 匯入及匯出

#### **資料整合 - 管理員**

執行資料整合中的所有功能活動。具有此角色的使用者可以建立和執行:

• 來源系統和目標系統之間的整合

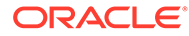

- 進程活動
- 使用 EPM 整合代理程式,從內部部署來源擷取和轉換資料以及中繼資料

#### **資料整合 - 建立**

使用資料整合建立對映,以整合來源系統和目標系統之間的資料。此角色可以使用各種 執行時期選項定義資料規則。

#### **資料整合 - 鑽研**

鑽研至資料的來源系統。

#### **資料整合 - 執行**

從資料整合,使用執行時期參數來執行資料規則並檢視執行日誌。

#### **資料載入 - 管理**

定義資料載入定義,以使用資料整合載入資料並儲存相同的資料載入參數。檢視資料載 入的最新狀態並監控使用者變更要求的處理。

#### **工作 - 檢視**

檢視 Account Reconciliation 工作和工作狀態。

#### **比對類型 - 管理**

具備此角色的使用者可以管理比對類型、調整屬性、支援屬性、日記帳欄和群組屬性。

#### **比對類型 - 檢視**

具備此角色的使用者可以檢視比對類型、調整屬性、支援屬性和日記帳欄的詳細資料。

#### **組織 - 管理**

將階層組織單位結構指派給設定檔和調節。

#### **期間 - 管理**

管理期間特性。他們也可以設定期間的狀態、載入資料,以及在現有的期間上執行其他 作業。

#### **期間 - 檢視**

具備此角色的使用者可以檢視 (僅有唯讀權限) 與調節關聯的期間數,也可以根據該期間 載入資料。

#### **設定檔 - 檢視**

檢視和重新指派設定檔。

#### **設定檔和調節 - 管理**

管理這些設定檔和調節 - 設定檔區段、程序、風險評等、頻率、科目類型、帳齡設定檔 和全球整合憑證。Oracle 建議您確保為此使用者設定的安全性範圍正確無誤。

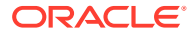

#### <span id="page-18-0"></span>**公用篩選條件和檢視 - 管理**

篩選條件可控制您在清單檢視和報表中看到的記錄。您可以對設定檔、調節或調節交易屬性 (包括系統屬性、餘額和餘額詳細資料) 套用篩選條件。具備此角色的使用者可以建立複雜的篩 選條件和邏輯,以決定篩選條件的套用順序。

#### **調節 - 評註者**

檢視調節並針對調節或調節的交易新增註解。

#### **調節 - 準備者**

具備此角色的使用者可以準備調節、指派面板、匯入預先對映的資料以及新增附件以提交、領 取和核發調節。

#### **調節 - 複查者**

具備此角色的使用者可以複查調節、指派面板以及新增附件以核准、拒絕、領取和核發調節。

#### **報表 - 管理**

設定應用程式設定值,以顯示調節報表。

#### **團隊 - 管理**

具備此角色的使用者可以新增、編輯或移除團隊,以及管理團隊成員。

#### **使用者 - 管理**

具備此角色的使用者可以管理團隊的成員。

### 預先定義的角色對映

如需每個應用程式角色可執行的 Account Reconciliation 活動清單,請參閱[應用程式角色。](#page-16-0)

所有 Account Reconciliation 應用程式角色都對映至服務管理員預先定義角色。具有此角色的 使用者可以執行個別應用程式角色可存取的所有活動。以下是僅對映至服務管理員的 Account Reconciliation 應用程式角色。

- 警示類型 管理
- 公告 管理
- 稽核 檢視
- 幣別 管理
- 資料整合 管理員
- 資料整合 建立
- 資料整合 執行
- 資料載入 管理
- 組織 管理
- 期間 管理
- 公用篩選條件和檢視 管理

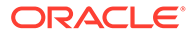

<span id="page-19-0"></span>• 報表 - 管理

下列 Account Reconciliation 應用程式角色對映至服務管理員以外的預先定義角色。

| 應用程式角色      | 包含在此預先定義的角色中 |
|-------------|--------------|
| 儀表板 - 管理    | 超級使用者        |
|             | 使用者<br>٠     |
|             | 檢視者<br>٠     |
| 工作 - 檢視     | 超級使用者        |
| 期間 - 檢視     | 超級使用者        |
| 設定檔和調節 - 管理 | 超級使用者        |
| 設定檔 - 檢視    | 超級使用者        |
|             | 使用者<br>٠     |
| 調節 - 評註者    | 超級使用者        |
|             | 使用者<br>٠     |
| 調節 - 準備者    | 超級使用者        |
|             | 使用者<br>٠     |
| 調節 - 複杳者    | 超級使用者<br>٠   |
|             | 使用者<br>٠     |
| 團隊 - 管理     | 超級使用者        |
| 使用者 - 管理    | 超級使用者        |

**Table 2-1 服務管理員以外的預先定義角色中所含的應用程式角色**

## Enterprise Profitability and Cost Management

#### **Related Topics**

- 應用程式角色
- [預先定義的角色對映](#page-21-0)

### 應用程式角色

下列角色僅適用於 Enterprise Profitability and Cost Management。

這些角色預設包含在預先定義的角色中,請參[閱預先定義的角色對映](#page-21-0)。當使用者必須執 行的作業超出自己因預先定義的角色所獲得的權限時,您可以將應用程式角色指派給該 使用者。

#### **特設 - 建立**

建立、檢視、修改及儲存特設方格。

#### **特設 - 唯讀使用者**

執行所有特設函數,但無法使用「資料管理」寫回到特設方格或載入資料。

#### **特設 - 使用者**

檢視和修改特設方格及執行特設作業。特設使用者無法儲存特設方格。

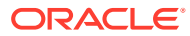

#### **計算歷史記錄 - 刪除**

從「計算分析」頁面中刪除選取的已完成計算例項。刪除計算歷史記錄不會刪除任何資料。只 會刪除所記錄的已執行計算例項。

#### **計算 - 執行**

在「計算控制」頁面中計算模型。

#### **計算歷史記錄 - 檢視**

從「計算分析」頁面檢視已完成的計算。

#### **資料整合 - 建立**

使用「資料整合」建立對映,以整合來源系統和目標系統之間的資料。使用者可以使用各種執 行時期選項來定義資料規則。

#### **資料整合 - 鑽研**

鑽研至資料的來源系統。

#### **資料整合 - 執行**

從「資料整合」,使用執行時期參數執行資料規則,以及檢視執行日誌。

#### **模型 - 建立**

在「模型化」頁面中建立新模型。

#### **模型 - 刪除**

在「模型化」頁面中刪除模型。刪除模型會一併刪除該模型中的所有規則。

#### **模型 - 檢視**

在「設計工具」頁面中檢視模型及其相關規則。

#### **模型驗證 - 執行**

在「模型驗證」頁面中驗證模型。

#### **POV 資料 - 清除**

從「計算控制」頁面中的某個檢視點清除資料,而不移除該檢視點。

#### **POV 資料 - 複製**

在「計算控制」頁面中將資料從一個檢視點複製到另一個檢視點。

#### **POV - 建立**

在「計算控制」頁面中建立新檢視點。

#### **POV - 刪除**

在「計算控制」頁面中刪除檢視點。刪除檢視點會一併刪除相關資料,以及該檢視點的計算歷 史記錄頁面。同時也會從「計算控制」頁面中移除該檢視點。

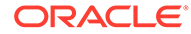

#### <span id="page-21-0"></span>**POV 狀態- 編輯**

從「計算控制」頁面的編輯檢視點對話方塊中變更檢視點狀態。可用的檢視點狀態包括 「草稿」、「已發布」及「已封存」。

#### **獲利曲線 - 建立**

在「智慧」叢集的「獲利曲線」頁籤上建立獲利曲線。

#### **獲利曲線 - 編輯**

在「智慧」叢集的「獲利曲線」頁籤上編輯獲利曲線。

#### **獲利曲線 - 執行**

在「智慧」叢集的「獲利曲線」頁籤上執行獲利曲線。

#### **規則 - 建立/編輯**

在「設計工具」頁面中建立或編輯「配置規則」、「自訂計算規則」或「規則集」。

#### **規則 - 刪除**

在「設計工具」頁面中刪除「配置規則」、「自訂計算規則」或「規則集」。

#### **規則平衡 - 執行**

檢視「規則平衡」報表以查看每個規則的影響。

#### **規則 - 大量編輯**

存取「設計工具」頁面中的大量編輯頁籤來一次編輯多個規則。

#### **任務清單 - 管理存取權**

指派任務給其他使用者。

#### **追蹤配置 - 執行**

在「智慧」叢集的「追蹤配置」頁籤上追蹤配置金額。

### 預先定義的角色對映

如需每個應用程式角色可執行的 Enterprise Profitability and Cost Management 活動清 單,請參[閱應用程式角色](#page-19-0)。

所有應用程式角色都對映至服務管理員預先定義角色。具有此角色的使用者可以執行個 別應用程式角色可存取的所有活動。以下是僅對映至服務管理員的 Enterprise Profitability and Cost Management 應用程式角色。

- 特設 唯讀使用者
- 模型 刪除
- POV 刪除
- POV 狀態- 編輯

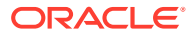

下列 Enterprise Profitability and Cost Management 應用程式角色對映至服務管理員以外的預 先定義角色。

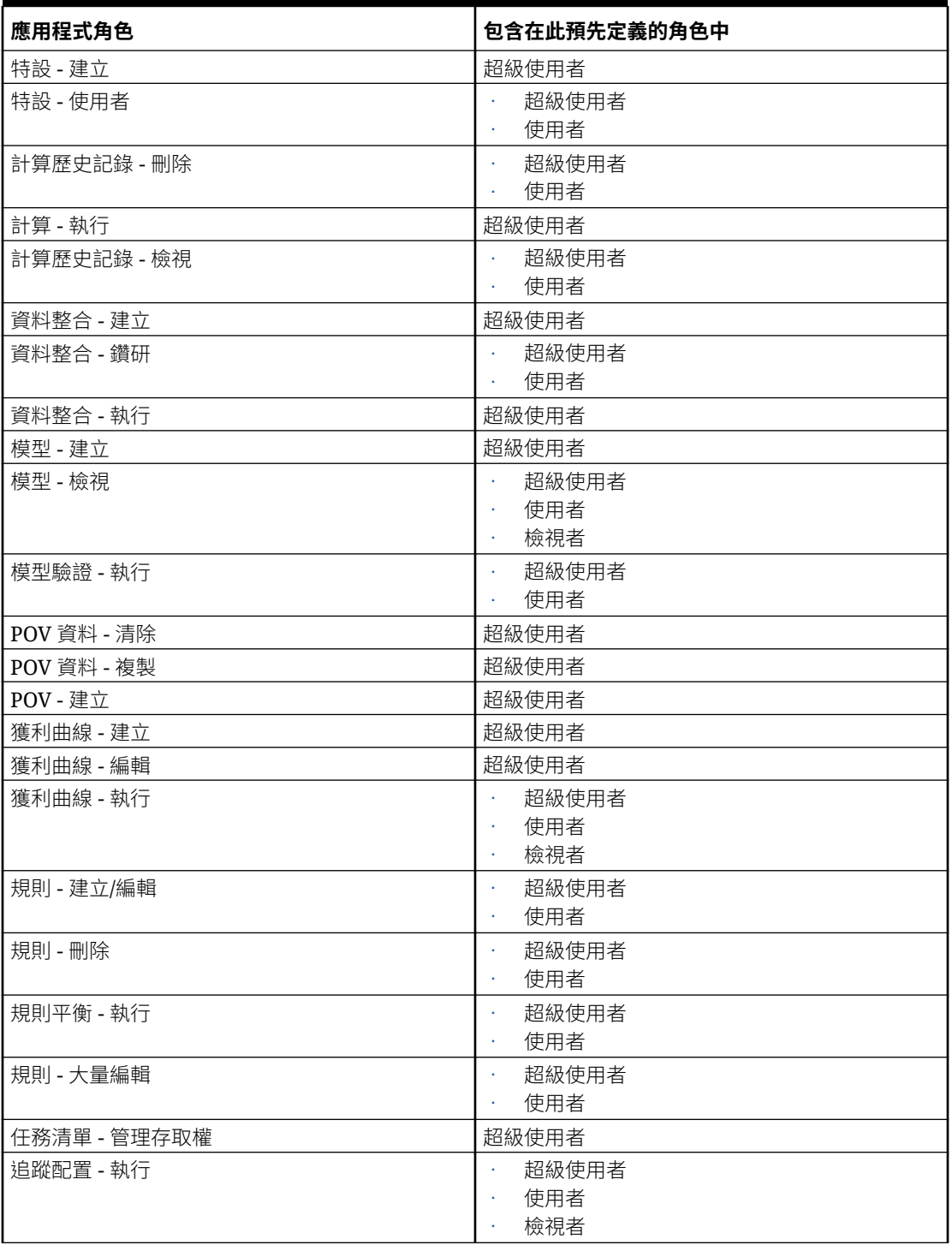

#### **Table 2-2 服務管理員以外的預先定義角色中所含的應用程式角色**

## <span id="page-23-0"></span>Planning 、FreeForm 、Financial Consolidation and Close 和 Tax Reporting

#### **Note:**

Planning 包括「自訂」、FreeForm、Planning 模組、Strategic Workforce Planning 和 Sales Planning 應用程式類型。

在本節中,我們將討論下列應用程式角色:

- EPM Cloud 平台角色 (核准角色不適用於 Financial Consolidation and Close 及 FreeForm)
- [資料整合角色](#page-24-0)
- [整合日記帳相關的角色](#page-25-0) (只適用於 Financial Consolidation and Close)
- · [任務管理程式角色](#page-25-0) (不適用於 FreeForm)

這些角色預設包含在預先定義的角色中,請參[閱預先定義的角色對映](#page-26-0)。

## EPM Cloud 平台角色

#### **Note:**

核准角色不適用於 Financial Consolidation and Close 及 FreeForm。

#### **特設 - 建立**

建立、檢視、修改及儲存特設方格。

#### **特設 - 唯讀使用者**

執行所有特設函數,但無法使用資料管理寫回到特設方格或載入資料。

#### **特設 - 使用者**

檢視和修改特設方格及執行特設作業。特設使用者無法儲存特設方格。

#### **應用程式 - 大量配置**

執行表單方格內的大量配置規則。

#### **核准 - 管理**

手動接收程序所有權來解決核准問題。包含「核准所有權指派者」、「核准程序設計 員」及「核准監督員」角色。

通常此角色會指派給負責某一區域,需要控制該地區之核准程序,但不需要服務管理員 角色的商務使用者。他們可執行以下任務:

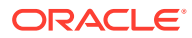

- <span id="page-24-0"></span>· 控制核准程序
- 在規劃單位上,針對具有寫入存取權的項目執行動作
- 針對所負責的組織指派擁有者和複查者
- 變更次要維度或更新驗證規則

#### **核准 - 指派所有權**

執行使用者具有寫入存取權之規劃單位階層任何成員的下列任務:

- 指派擁有者
- 指派複查者
- 指定要通知的使用者

#### **核准 - 設計程序**

包含核准所有權指派者角色。此外,執行使用者具有寫入存取權之規劃單位階層任何成員的下 列任務:

- 變更使用者具有寫入存取權之輸入項目的維度和成員
- 變更規劃單位階層的案例和版本指派
- 編輯使用者具有存取權之資料表單的驗證規則

#### **核准 - 監督**

執行使用者具有寫入存取權之規劃單位階層任何成員的下列任務,即使使用者並未擁有該規劃 單位亦然。此使用者無法針對其未擁有的規劃單位變更資料。

- 停止和啟動規劃單位
- 對規劃單位採取任何動作

#### **任務清單 - 管理存取權**

指派任務給其他使用者。

### 資料整合角色

#### **資料整合 - 建立**

使用「資料整合」建立對映,以整合來源系統和目標系統之間的資料。使用者可以使用各種執 行時期選項來定義資料規則。

#### **資料整合 - 鑽研**

鑽研至資料的來源系統。

#### **資料整合 - 執行**

從「資料整合」,使用執行時期參數執行資料規則,以及檢視執行日誌。

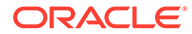

### <span id="page-25-0"></span>整合日記帳相關的角色

### **Note:**

「整合日記帳」相關的角色只適用於 Financial Consolidation and Close。

#### **整合日記帳 - 核准**

核准已提交等候核准的整合日記帳,或是拒絕已提交的日記帳。

#### **整合日記帳 - 核准後自動記入**

允許整合日記帳在核准者的核准之後被自動記入。核准日記帳的使用者,也將會是記入 使用者。

#### **整合日記帳 - 建立**

建立、修改及刪除整合日記帳,以及整合日記帳範本。

#### **整合日記帳 - 管理期間**

開啟整合日記帳的期間,或是關閉日記帳期間。如果期間中有「已核准」的日記帳,或 是已取消記入的「自動回轉」日記帳,您就無法關閉該期間。如果您選擇關閉的期間含 有「執行中」或「已提交」日記帳,則會顯示警告訊息,指出發現此期間有未過帳的日 記帳,但您可以關閉它。

#### **整合日記帳 - 記入**

記入已完成,或是已提交且已受核准的整合日記帳。您必須先開啟要記入整合日記帳的 每個案例的期間。

#### **整合日記帳 - 提交**

提交整合日記帳以供核准,或是拒絕處於「已完成」狀態的整合日記帳。

#### **整合日記帳 - 取消記入**

取消記入整合日記帳。您必須要有日記帳中成員的「寫入」存取權。

## 任務管理程式角色

#### **Note:**

任務管理程式型角色不適用於 FreeForm。

#### **任務管理程式 - 作業儀表板 - 管理**

設定儀表版

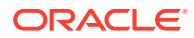

#### <span id="page-26-0"></span>**任務管理程式 - 自訂報表數 - 管理**

設計自訂報表

#### **任務管理程式 - 核准者**

有資格成為來自「任務管理程式」之任務上的核准者

#### **任務管理程式 - 受指派人**

有資格成為來自「任務管理程式」之任務上的受指派人

#### **任務管理程式 - 物件 - 管理**

管理所有任務管理程式物件,例如警示、幣別及組織

#### **任務管理程式 - 系統服務和設定值 - 管理**

定義應用程式的系統服務和系統設定值

#### **任務管理程式 - 公用篩選條件和檢視 - 管理**

發布篩選條件和檢視,以供所有使用者存取

#### **任務管理程式 - 任務 - 管理**

設計和管理任務、範本及排程

**任務管理程式 - 使用者和團隊 - 管理**

管理使用者和團隊

#### **任務管理程式 - 稽核 - 檢視**

檢視稽核歷史記錄資訊

### 預先定義的角色對映

除非另有指定,否則所有 EPM Cloud 平台應用程式角色都會對映至服務管理員預先定義角 色。具有此角色的使用者可以執行個別應用程式角色可存取的所有活動。以下是僅對映至服務 管理員的應用程式角色。

- 特設 唯讀使用者
- 核准 設計程序
- 任務管理程式 作業儀表板 管理
- 任務管理程式 自訂報表數 管理
- 任務管理程式 物件 管理
- 任務管理程式 系統服務和設定值 管理
- 任務管理程式 稽核 檢視

**整合日記帳相關的角色**未對映至任何預先定義的角色。您必須分別將這些應用程式角色指派給 每個使用者或群組。如果您沒有指派這些角色,使用者就無法執行任何與整合日記帳相關的活 動,只能檢視日記帳。

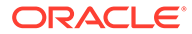

<span id="page-27-0"></span>下列應用程式角色會對映至服務管理員以外的預先定義角色。

| 應用程式角色                  | 包含在此預先定義的角色中 |
|-------------------------|--------------|
| 特設 - 建立                 | 超級使用者        |
| 特設 - 使用者                | 使用者          |
| 核准 - 指派所有權              | 超級使用者        |
| 核准 - 監督                 | 超級使用者        |
| 資料整合 - 建立               | 超級使用者        |
| 資料整合 - 鑽研               | 超級使用者        |
|                         | 使用者          |
| 資料整合 - 執行               | 超級使用者        |
| 任務清單 - 管理存取權            | 超級使用者        |
| 任務管理程式 - 核准者            | 超級使用者        |
|                         | 使用者          |
| 任務管理程式 - 受指派人           | 超級使用者        |
|                         | 使用者          |
| 任務管理程式 - 任務 - 管理        | 超級使用者        |
| 任務管理程式 - 使用者和團隊 - 管理    | 超級使用者        |
| 任務管理程式 - 公用篩選條件和檢視 - 管理 | 超級使用者        |

**Table 2-3 服務管理員以外的預先定義角色中所含的應用程式角色**

## Performance Management Architect

#### **Related Topics**

- 應用程式角色
- [預先定義的角色對映](#page-28-0)

### 應用程式角色

下列應用程式角色僅適用於 Profitability and Cost Management:

#### **資料整合 - 管理員**

執行資料整合中的所有功能活動。具有此角色的使用者可以建立和執行:

- 來源系統和目標系統之間的整合
- 進程活動
- · 使用 EPM 整合代理程式,從內部部署來源擷取和轉換資料以及中繼資料

#### **移轉 - 管理員**

使用「移轉」來匯出及匯入應用程式的快照和物件。具有此角色的使用者可以移轉快照 來建立應用程式,而且可以刪除自己建立的應用程式。

具有此角色的使用者無法複製環境。

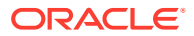

## <span id="page-28-0"></span>預先定義的角色對映

如需每個應用程式角色可執行的 Profitability and Cost Management 活動清單,請參[閱應用程](#page-27-0) [式角色。](#page-27-0)

所有應用程式角色都對映至服務管理員預先定義角色。具有此角色的使用者可以執行個別應用 程式角色可存取的所有活動。

## Oracle Enterprise Data Management Cloud and Enterprise Data Management

#### **Related Topics**

- 應用程式角色
- [預先定義的角色對映](#page-29-0)

## 應用程式角色

下列角色僅適用於 Oracle Enterprise Data Management Cloud and Enterprise Data Management 商業程序。這些角色預設包含在預先定義的角色中,請參[閱預先定義的角色對](#page-29-0) [映。](#page-29-0)當使用者必須執行的作業超出自己因預先定義的角色所獲得的權限時,您可以將應用程式 角色指派給該使用者。您無法將應用程式角色從內部部署移轉至 Oracle Enterprise Data Management Cloud。

#### **存取控制 - 管理**

具備此角色的使用者可以管理群組、將應用程式角色指派給群組或使用者。他們也可以產生使 用者安全性報表。

#### **應用程式 - 建立**

在 Oracle Enterprise Data Management Cloud 中登錄應用程式。登錄應用程式的使用者會被 指派「應用程式擁有者」權限。此使用者還會被指派為預設應用程式檢視的檢視擁有者。

#### **稽核**

在 Oracle Enterprise Data Management Cloud 中檢視稽核相關資訊,例如交易歷史記錄和資 料變更要求。

#### **移轉 - 管理**

使用「移轉」來匯出及匯入應用程式的快照和物件。具有此角色的使用者可以移轉快照來建立 應用程式,而且可以刪除自己建立的應用程式。

具有此角色的使用者無法複製環境。

#### **檢視 - 建立**

在 Oracle Enterprise Data Management Cloud 應用程式中建立檢視。建立檢視的使用者會被 指派該檢視的「檢視擁有者」權限。

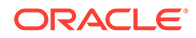

### <span id="page-29-0"></span>預先定義的角色對映

有關每個應用程式角色可以執行的 Oracle Enterprise Data Management Cloud 活動清 單,請參閱 [應用程式角色。](#page-28-0)所有應用程式角色都對映至服務管理員預先定義角色。具有 此角色的使用者可以執行個別應用程式角色可存取的所有活動。

以下是僅對映至服務管理員的 Oracle Enterprise Data Management Cloud 應用程式角 色。

- 存取控制 管理
- 應用程式 建立
- 稽核
- 移轉 管理
- 檢視 建立

## 將應用程式角色指派給群組或使用者

在此程序的執行期間,服務管理員或具有「存取控制 - 管理」應用程式角色的使用者可 以將應用程式角色指派給具有預先定義之角色的群組和使用者或取消指派。他們也可以 將應用程式角色指派給自己。

如需有關群組和指派給群組之使用者的資訊,請參[閱管理群組](#page-7-0)。

若要將應用程式角色指派或取消指派給群組或使用者,請執行下列動作:

- **1.** 開啟**存取控制**。請參[閱開啟存取控制](#page-7-0)。
- **2.** 按一下**管理應用程式角色**頁籤。
- **3.** 尋找使用者或群組。從下拉清單中選取**使用者**或**群組**。請參閱[使用搜尋瞭](#page-12-0)解使用 「搜尋」功能的指示。

系統會列出符合搜尋準則的使用者或群組。此清單預設會先依**使用者登入**值排序, 再依**群組名稱**值 (針對群組搜尋) 排序。

- **4.** 按一下使用者或群組的 (**動作**),然後選取**管理角色**。
- **5.** 若要將應用程式角色指派給使用者或群組,請從**可用的應用程式角色**清單中選取, 然後按一下向右鍵按鈕。

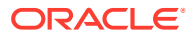

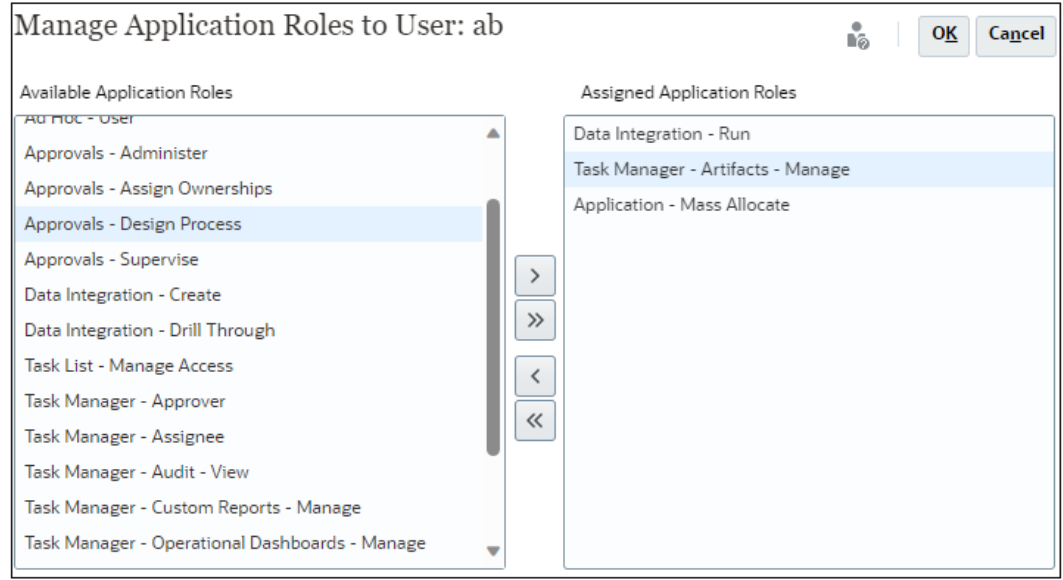

若要瞭解哪些應用程式角色適用於每個商業程序,請參閱相關主題:

- [Account Reconciliation](#page-16-0) 應用程式角色
- [Enterprise Profitability and Cost Management](#page-19-0) 應用程式角色
- Planning、FreeForm、[Financial Consolidation and Close](#page-23-0) 和 Tax Reporting [應用程式](#page-19-0) [角色](#page-19-0)
- [Oracle Enterprise Data Management Cloud](#page-28-0) 應用程式角色

其他商業程序 (例如 Profitability and Cost Management 與 Narrative Reporting) 不支援應 用程式角色指派。

6. 若要取消指派應用程式角色,請從**指派的應用程式角色**清單中選取,然後按一下向左鍵按 鈕。

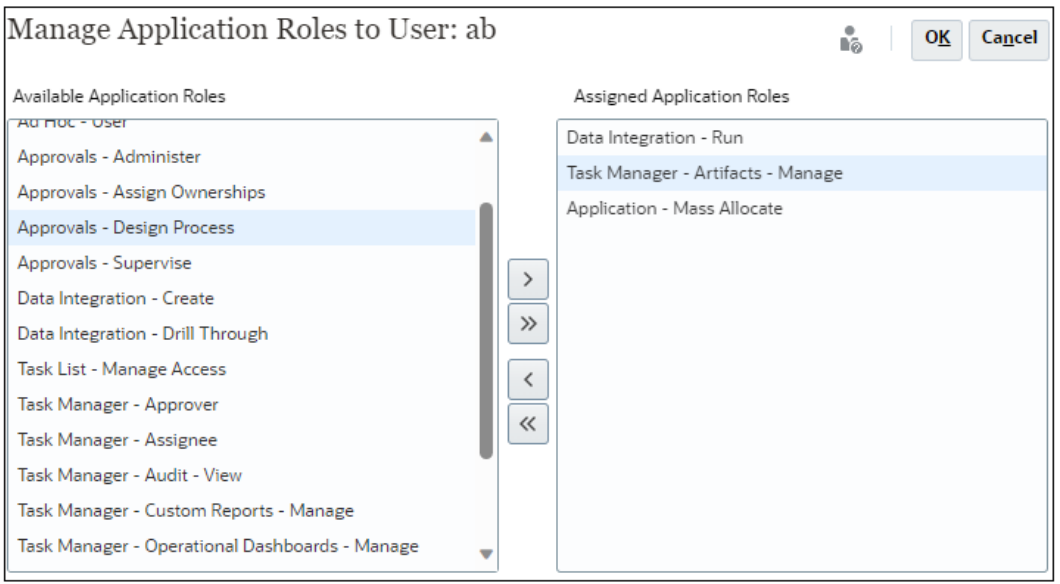

**7.** 按一下**確定**以完成使用者或群組的應用程式角色指派。

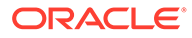

**8.** 再次按一下**確定**以返回**管理應用程式角色**頁籤。

## <span id="page-31-0"></span>移除指派給群組或使用者的應用程式層級角色

在此程序的執行期間,服務管理員或具有「存取控制 - 管理」應用程式角色的使用者可 以移除所有已指派給群組或使用者的應用程式角色。移除應用程式層級角色不會影響使 用者的預先定義角色。

若要移除群組或使用者的應用程式層級角色,請執行下列動作:

- **1.** 開啟**存取控制**。請參[閱開啟存取控制](#page-7-0)。
- **2.** 按一下**指派應用程式角色**。
- **3.** 尋找使用者或群組。從下拉式清單中選取**使用者**或**群組**。請參閱[使用搜尋瞭](#page-12-0)解使用 「搜尋」功能的指示。

系統會列出符合搜尋準則的使用者或群組。此清單預設會先依**使用者登入**值排序, 再依**群組名稱**值 (針對群組搜尋) 排序。

- **4.** 按一下使用者或群組的 (動作),然後選取**取消指派角色**。
- **5.** 按一下**是**。
- **6.** 按一下**確定**。

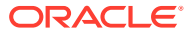

# <span id="page-32-0"></span>3 產生報表

服務管理員或具有「存取控制 - 管理」應用程式角色的使用者可以產生下列報表,以分析和管 理角色指派:

- 產生使用者或群組的角色指派報表
- [檢視環境的角色指派報表](#page-33-0)
- [檢視使用者登入報表](#page-34-0)
- [檢視和匯出使用者群組報表](#page-35-0)

報表中指出的報表產生時間是反映基於瀏覽器時區的時間 (本機系統時鐘)。

#### **關於 CSV 版的報表**

您可以匯出報表,來建立逗點分隔值 (CSV) 版的報表。除了指派給預先定義角色的使用者數目 之外,CSV 版的報表還列出下列:

- 已指派給每個使用者的預先定義角色。指派給使用者的每個預先定義角色都顯示在單獨列 中。未列出歸入預先定義角色中的應用程式角色。
- 直接或透過群組指派給使用者的應用程式角色。指派給使用者的每個應用程式角色都顯示 在單獨列中。
- 如果未將群組指派給任何角色,則不會列出已指派使用者的群組。
- 系統只會把報表的目前檢視中的資訊匯出到 CSV 中。例如,如果您篩選報表來顯示特定 使用者的角色指派,匯出的 CSV 檔案就只會包含該使用者的指派。

#### **疑難排解**

請參閱 Oracle Enterprise Performance Management Cloud *操作手冊* 中的報表問題疑難排 解。

## 產生使用者或群組的角色指派報表

「角色指派報表」可讓您追蹤使用者存取權,作為規範報表之用。

此報表會顯示已受到預先定義角色指派的所有作用中使用者。已停用的使用者不會反映在此報 表中。如果未使用群組將應用程式角色指派給使用者,則不會列出使用者所屬的群組。服務管 理員或具有存取控制管理員應用程式角色的使用者可存取「角色指派報表」,以複查使用者或 群組的已指派預先定義角色和應用程式角色。 若要為使用者或群組產生「角色指派報表」,請執行下列動作:

- **1.** 開啟**存取控制**。請參閱[開啟存取控制。](#page-7-0)
- **2.** 按一下**管理應用程式角色**頁籤。
- **3.** 尋找使用者或群組。從下拉式清單中選取**使用者**或**群組**。請參閱[使用搜尋瞭](#page-12-0)解使用「搜 尋」功能的指示。

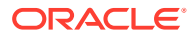

系統會列出符合搜尋準則的使用者或群組。此報表預設會先依**使用者登入**值排序, 再依**群組名稱** (針對群組搜尋) 排序。

- 4. 按一下使用者或群組的 , 然後選取**角色指派報表**。
- **5. 選用**:按一下**匯出至 CSV**,以便將報表匯出成 CSV 檔案。

## <span id="page-33-0"></span>檢視環境的角色指派報表

服務管理員或具有「存取控制 - 管理」應用程式角色的使用者可以使用「角色指派報 表」來複查所有透過使用者預先定義之角色 (粗體) 和應用程式層級角色指派的存取權。 此報表會顯示已受到預先定義角色指派的所有作用中使用者。已停用的使用者不會反映 在此報表中。

繼承的角色和繼承相關資訊會以每個使用者一列的方式顯示出來。例如,假設使用者 John Doe 獲指派 User 預先定義的角色,且該 User 是 example 群組的成員,而該群組 獲指派 Approvals - Administrator **Planning** 應用程式角色。在此案例中,「角色指 派報表」會將以下內容顯示為 John Doe 的角色指派資訊的一部分:

#### 核准 - 管理員 (範例->使用者)。

在 OCI (Gen 2) 環境中,如果已將某個預先定義的角色指派給某個 IDCS 群組,「角色 指派報表」將會顯示該預先定義角色已直接指派給該群組中的所有使用者。它不列出歸 入預先定義角色的應用程式角色,或指派給使用者的應用程式角色的元件角色。如果您 需要顯示這些詳細資料的報表,可以使用 provisionReport EPM Automate 命令,產生 傳統版本的報表。

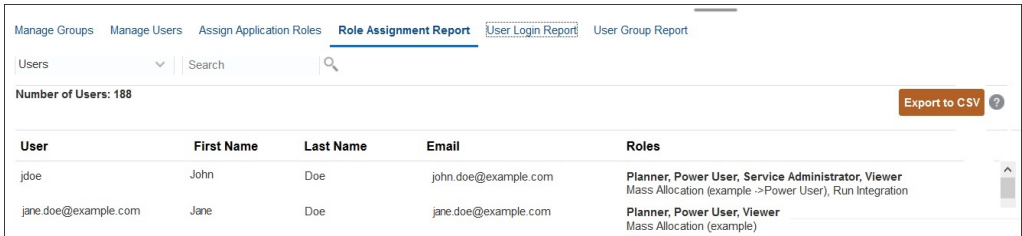

您可以把「角色指派報表」匯出成 CSV 檔案,而該檔案可讓您利用 Microsoft Excel 等 軟體來開啟,或是儲存到您的電腦中。CSV 格式的「角色指派報表」使用一列來列出一 個角色指派。

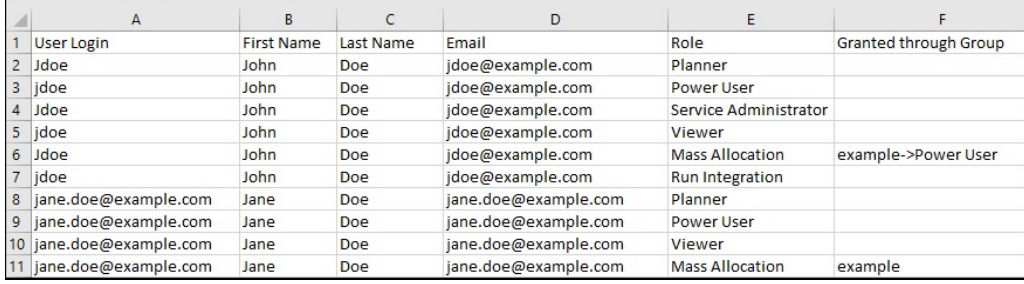

若要開啟「角色指派報表」,請執行下列動作:

- **1.** 開啟**存取控制**。請參閱[開啟存取控制。](#page-7-0)
- **2.** 按一下**角色指派報表**。

「角色指派報表」隨即顯示。

- <span id="page-34-0"></span>**3. 選擇性**:篩選報表來顯示下列項目:
	- 特定使用者的角色指派。從下拉式清單中選取**使用者**,然後輸入部分搜尋字串。請參 閱[使用搜尋](#page-12-0)瞭解使用「搜尋」功能的指示。
	- 已指派給特定角色的使用者。從下拉式清單中選取**角色**,然後輸入部分角色名稱。請 參閱[使用搜尋](#page-12-0)瞭解使用「搜尋」功能的指示。

**備註:**

使用者可能會被指派給許多角色。在這種情況下,即使您當初只是為了特定 角色來篩選使用者,報表仍會列出該使用者的所有角色。

「角色指派」報表隨即顯示。此報表預設會先依**使用者登入**值排序,再依**角色**下的應用程 式角色 (針對依角色搜尋) 排序。預先定義的角色會以粗體字型顯示,應用程式角色則以非 粗體字型顯示。

**4. 選用**:按一下**匯出至 CSV**,以便將報表匯出成 CSV 檔案。請注意,系統只會將目前顯示 之報表中的資訊匯出到 CSV 中。

## 檢視使用者登入報表

「使用者登入報表」預設包含在過去 24 小時內登入環境的使用者相關資訊。其中會列出使用 者用來登入的電腦 IP 位址,以及使用者存取環境的日期和時間 (UTC)。

服務管理員或具有「存取控制 - 管理」應用程式角色的使用者可針對自訂日期範圍,或是針對 過去 30 天、過去 90 天,以及過去 120 天來重新產生此報表。該管理員也可以篩選報表,只 檢視特定使用者的資訊,方法是把該使用者的名字、姓氏或 UserID 的部分字串當作搜尋字 串。

#### **備註:**

Oracle Enterprise Performance Management Cloud 只會保留過去 120 天的使用者 登入稽核歷史記錄。

若要重新產生「使用者登入報表」,請執行下列動作:

- **1.** 開啟**存取控制**。請參閱[開啟存取控制。](#page-7-0)
- **2.** 按一下**使用者登入報表**。

此時系統會顯示報表,其中列出過去一天登入環境的所有使用者。

- 3. 選取您要產生報表的期間––過去 1 天、過去 30 天、過去 90 天,或者過去 120 天。若要 指定自訂的日期範圍,請選取**日期範圍**,然後選取開始日期和結束日期。
- **4. 選擇性:**選取要包含在報表中的使用者。請參[閱使用搜尋](#page-12-0)瞭解使用「搜尋」功能的指示。 「使用者登入」報表隨即顯示。此報表預設會依**存取日期與時間**值排序。
- **5. 選擇性**:按一下**匯出至 CSV**,以便將目前顯示的報表匯出成 CSV 檔案。
- **6.** 按一下**取消**以關閉報表。

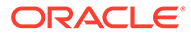

## <span id="page-35-0"></span>檢視和匯出使用者群組報表

「使用者群組報表」會列出在存取控制中,已指派給群組之使用者的直接或非直接成員 資格。服務管理員或具有「存取控制 - 管理」角色的使用者可以產生此報表。

如果使用者被指派給某個群組,該使用者就會被視為該群組的直接成員;如果使用者被 指派給某個群組,但該群組是另一個群組的子項,該使用者就會被視為非直接成員。該 報表會針對已指派給某個群組的每位成員列出資訊,例如登入 ID、名字和姓氏、電子郵 件 ID,以及已直接指派或非直接指派給該使用者的逗點分隔群組清單。直接群組會以粗 體字型顯示,間接群組則以非粗體字型顯示。而 CSV 版本的報表會以 Yes 或 No,指明 使用者是被直接還是被非直接指派給某個群組。

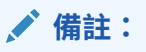

這個報表不適用於 Account Reconciliation 和 Narrative Reporting。

若要重新產生「使用者群組」報表,請執行下列動作:

- **1.** 開啟**存取控制**。請參[閱開啟存取控制](#page-7-0)。
- **2.** 按一下**使用者群組報表**。
- **3. 選擇性:**篩選報表。從下拉式清單中選取**使用者**或**群組**。請參閱[使用搜尋瞭](#page-12-0)解使用 「搜尋」功能的指示。

「使用者群組」報表隨即顯示。此報表預設會依**使用者登入**值排序。

- **4. 選用**:按一下**匯出至 CSV**,以便將報表匯出成 CSV 檔案。
- **5.** 按一下**取消**以關閉報表。

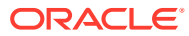